IBM SPSS Collaboration and Deployment Services Scoring Adapter for PMML Versione 8 Release 1

# *Istruzioni di installazione*

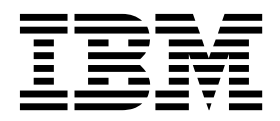

#### **Nota**

Prima di utilizzare queste informazioni ed il prodotto supportato, leggere le informazioni contenute in ["Informazioni](#page-26-0) [particolari" a pagina 23.](#page-26-0)

#### **Informazioni sul prodotto**

Questa edizione si applica alla versione 8, release 1, modifica 0 di IBM SPSS Collaboration and Deployment Services e di tutte le modifiche e release successive se non diversamente indicato nelle nuove edizioni.

# **Indice**

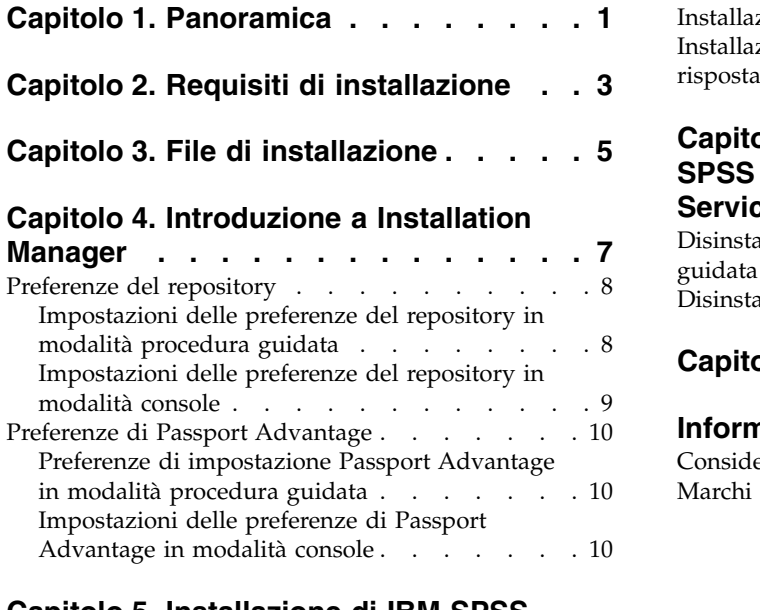

# **Capitolo [5. Installazione di IBM SPSS](#page-16-0) [Collaboration and Deployment Services](#page-16-0) [Scoring Adapter for PMML](#page-16-0) ..... . [13](#page-16-0)** Advantage in modalita console .<br> **Capitolo 5. Installazione di IBM SPSS**<br> **Collaboration and Deployment Services**<br> **Scoring Adapter for PMML . . . . . . . [13](#page-16-0)**<br> [Installazione in modalità procedura guidata](#page-16-0) . . . . 13

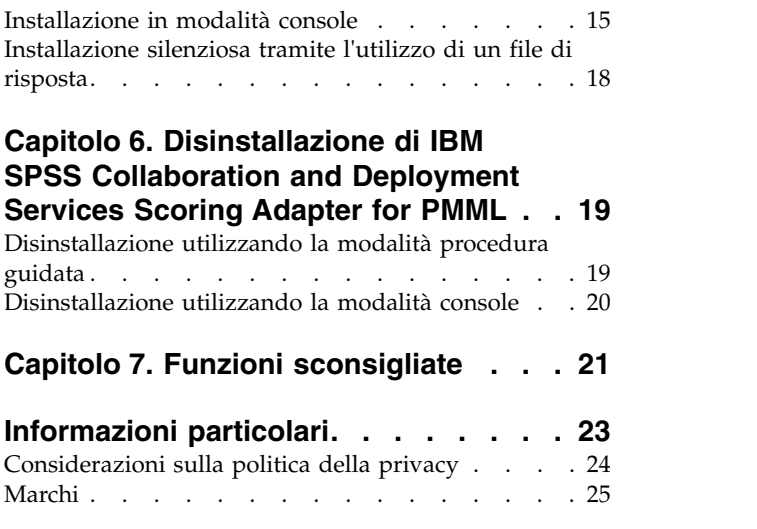

**iv** IBM SPSS Collaboration and Deployment Services Scoring Adapter for PMML: Istruzioni di installazione

# <span id="page-4-0"></span>**Capitolo 1. Panoramica**

IBM® SPSS Collaboration and Deployment Services Scoring Adapter for PMML abilitaIBM SPSS Collaboration and Deployment Services a calcolare il punteggio dei modelli esportati dalle applicazioni IBM SPSS, come SPSS Modeler eStatistiche, in file PMML (Predictive Model Markup Language).

IBM SPSS Collaboration and Deployment Services Scoring Adapter for PMML può essere installato dopo che IBM SPSS Collaboration and Deployment Services Repository è stato installato. Può anche essere installato insieme a IBM SPSS Collaboration and Deployment Services Repository se entrambi i pacchetti sono stati selezionati per essere installati in IBM Installation Manager.

Per installare IBM SPSS Collaboration and Deployment Services Scoring Adapter for PMML:

- 1. Verificare che tutti i requisiti siano rispettati.
- 2. Procurarsi i file di installazione.
- 3. Configurare le preferenze del repository Installation Manager o le preferenze dell'account Passport Advantage.
- 4. Installare IBM SPSS Collaboration and Deployment Services Scoring Adapter for PMML utilizzando Installation Manager.
- 5. Verificare che IBM SPSS Collaboration and Deployment Services Scoring Adapter for PMML è installato correttamente.

**Nota:** IBM SPSS Collaboration and Deployment Services Scoring Adapter for PMML viene utilizzato solo per generare i punteggi per i modelli salvati come file PMML. Se in futuro sarà necessario generare punteggi per i modelli nei flussi IBM SPSS Modeler, installare IBM SPSS Collaboration and Deployment Services Scoring Adapter for IBM SPSS Modeler.

IBM SPSS Collaboration and Deployment Services Scoring Adapter for PMML: Istruzioni di installazione

# <span id="page-6-0"></span>**Capitolo 2. Requisiti di installazione**

Prima di installare IBM SPSS Collaboration and Deployment Services Scoring Adapter for PMML, impostare le risorse nell'ambiente.

per le informazioni aggiornate relative ai requisiti di sistema, fare riferimento ai report di compatibilità dei prodotti software sul sito IBM Technical Support all'indirizzo: [http://publib.boulder.ibm.com/](http://publib.boulder.ibm.com/infocenter/prodguid/v1r0/clarity/softwareReqsForProduct.html) [infocenter/prodguid/v1r0/clarity/softwareReqsForProduct.html](http://publib.boulder.ibm.com/infocenter/prodguid/v1r0/clarity/softwareReqsForProduct.html)

Inoltre è necessario che siano soddisfatte le seguenti condizioni:

- v IBM SPSS Collaboration and Deployment Services Repository deve già essere installato sul sistema o IBM SPSS Collaboration and Deployment Services Scoring Adapter for PMML deve essere installato insieme a IBM SPSS Collaboration and Deployment Services Repository mediante la selezione di entrambi per l'installazione con IBM Installation Manager.
- v È necessario utilizzare le stesse credenziali utente per installare IBM SPSS Collaboration and Deployment Services Scoring Adapter for PMML eIBM SPSS Collaboration and Deployment Services Repository.
- v Per i sistemi Linux RedHat e SUSE, devono essere installate le seguenti librerie:
	- libstdc++.so.6 (C++ Runtime versione 6.0)
	- libgfortran.so.1 (LibGFortran Runtime library)
- v Installation Manager deve essere installato sul sistema.

Se Installation Manager non è già presente nel sistema, viene installato automaticamente all'avvio dell'installazione. Se si ha una versione precedente di Installation Manager, è necessario aggiornarla durante l'installazione.

Se Installation Manager non viene installato automaticamente e non è presente nel sistema, installare Installation Manager 1.8.3 dal sito di supporto di IBM Corp. [\(http://www.ibm.com/support\)](http://www.ibm.com/support). Per le informazioni sull'utente e sul percorso di download, consultare la documentazione Installation Manager: [http://www-01.ibm.com/support/knowledgecenter/SSDV2W/welcome.](http://www-01.ibm.com/support/knowledgecenter/SSDV2W/welcome)

IBM SPSS Collaboration and Deployment Services Scoring Adapter for PMML: Istruzioni di installazione

# <span id="page-8-0"></span>**Capitolo 3. File di installazione**

Prima di installare, è necessario ottenere i file di installazione.

Per ottenere i file di installazione fare una delle seguenti cose:

- v Scaricare i file dal sito Passport Advantage e utilizzare l'installazione in locale: i clienti forniti di licenza, con un ID di Passport Advantage ID ed una password possono scaricare i repository di prodotto necessari dal sito Passport Advantage.
- v Accedere ai repository live ed utilizzare una installazione basata su web: se si è in possesso di un ID Passport Advantage ID e di una password, è possibile utilizzare Installation Manager per installare il prodotto direttamente dai repository ospitati presso IBM.

IBM SPSS Collaboration and Deployment Services Scoring Adapter for PMML: Istruzioni di installazione

# <span id="page-10-0"></span>**Capitolo 4. Introduzione a Installation Manager**

L'installazione, l'aggiornamento o la disinstallazione del prodotto può essere eseguita utilizzando IBM Installation Manager in modalità procedura guidata, console o non presidiata. Comunque, è necessario configurare un repository IBM Installation Manager o le preferenze di Passport Advantage prima di effettuare queste attività.

Per le informazioni complete relative a Installation Manager, consultare la documentazione [IBM](http://www.ibm.com/support/knowledgecenter/SSDV2W/im_family_welcome.html) [Installation Manager.](http://www.ibm.com/support/knowledgecenter/SSDV2W/im_family_welcome.html)

#### **Modalità procedura guidata**

In modalità procedura guidata, Installation Manager viene eseguito da una GUI (graphical user interface).

Il più delle volte, si avvia Installation Manager con le scelte rapide predefinite che vengono installate con la propria versione di Installation Manager.

Dalla posizione dell'installazione di Installation Manager, è possibile eseguire il file dell'applicazione IBMIM per avviare manualmente la modalità di procedura guidata.

La posizione predefinita di IBMIM per un certo sistema operativo varia in base al tipo di installazione (amministratore, non amministratore o gruppo).

| Sistema operativo                                                             | Amministratore                                                         | Non amministratore                                                                       | Gruppo                                                             |
|-------------------------------------------------------------------------------|------------------------------------------------------------------------|------------------------------------------------------------------------------------------|--------------------------------------------------------------------|
| Windows XP Professional                                                       | C:\Program<br>Files\IBM\Installation<br>Manager                        | C:\Documents and<br>Settings\user\IBM\<br>Installation<br>Manager\eclipse                | Non disponibile.                                                   |
| Windows Vista, Windows  <br> 2008, Windows 7,<br>Windows 8 e Windows<br> 2012 | $C:\P$ rogram Files<br>$[(x86)]\$ IBM \Installation<br>Manager\eclipse | $C:\Upsilon\backslash \text{User}\cup \text{IBM}\cup$<br>Installation<br>Manager\eclipse |                                                                    |
| Linux e UNIX                                                                  | /opt/IBM/<br>InstallationManager/<br>eclipse                           | /user_home_directory/IBM/<br>InstallationManager/<br>eclipse                             | /user home directory/IBM/<br>InstallationManager Group/<br>eclipse |

*Tabella 1. Posizioni predefinite dell'installazione per IBMIM*

#### **Modalità Console**

Utilizzare la modalità console quando non è disponibile un dispositivo di visualizzazione grafico o quando si desidera eseguire Installation Manager senza la GUI (graphical user interface). Installation Manager supporta l'installazione in una modalità ASCII basata su testo che viene chiamata modalità console mode. La modalità console è un'interfaccia utente interattiva basata su testo per Installation Manager. Ad esempio, utilizzare la modalità console per le distribuzioni lato server quando non è presente alcuna GUI (graphical user interface) per per eseguire l'installazione da un host remoto.

Per avviare la modalità console:

- 1. Aprire una riga comandi.
- 2. Spostarsi nella sottodirectory tools.
- 3. Eseguire il comando appropriato al sistema operativo:
	- Windows: imcl.exe -c

<span id="page-11-0"></span>• Linux, UNIX, e z/OS $^\circledast$ : ./imcl -c

La posizione predefinita strumenti varia a seconda del sistema operativo e del tipo di installazione (amministratore, non amministratore o gruppo). Per ulteriori informazioni, consultare la documentazione Installation Manager.

| Sistema operativo                                                         | Amministratore                                                        | Non amministratore                                                              | Gruppo                                                                   |
|---------------------------------------------------------------------------|-----------------------------------------------------------------------|---------------------------------------------------------------------------------|--------------------------------------------------------------------------|
| Windows XP<br>Professional                                                | $C:\$ Program<br>Files\IBM\Installation<br>Manager\eclipse\tools      | C:\Documents and<br>Settings\user\IBM\<br>Installation<br>Manager\eclipse\tools |                                                                          |
| Windows Vista,<br>Windows 2008,<br>Windows 7, Windows 8<br>e Windows 2012 | C:\Program Files<br>[(x86)]\IBM\Installation<br>Manager\eclipse\tools | C:\Users\utente\IBM\<br>Installation<br>Manager\eclipse\tools                   |                                                                          |
| Linux e UNIX                                                              | /opt/IBM/<br>InstallationManager/<br>eclipse/tools                    | /user home directory/IBM/<br>InstallationManager/<br>eclipse/tools              | /user_home_directory/IBM/<br>InstallationManager Group/<br>eclipse/tools |

*Tabella 2. Posizioni dell'installazione predefinita per le sottodirectory tools*

#### **Modalità non presidiata**

Utilizzare le installazioni non presidiate per distribuire il software su più sistemi oppure all'interno di un'enterprise. Le istallazioni non presidiate sono definite da un file di risposta ed avviate dalla riga comandi o mediante un file batch. Il file di risposta viene fornito con la distribuzione del prodotto. Per ulteriori informazioni, vedere ["Installazione silenziosa tramite l'utilizzo di un file di risposta" a pagina 18.](#page-21-0)

# **Preferenze del repository**

Un repository IBM Installation Manager è una posizione in cui vengono archiviati i dati per l'installazione, la modifica, il roll back o l'aggiornamento dei package.

Prima di installare, modificare o aggiornare i package, ottenere la posizione del repository di installazione dal proprio amministratore o da IBM.

**Nota:** Per accedere con esito positivo ad un repository di installazione, il percorso del repository non deve contenere una e commerciale (&).

I seguenti argomenti forniscono istruzioni per le impostazioni delle preferenze del repository in modalità procedura guidata e console.

### **Impostazioni delle preferenze del repository in modalità procedura guidata**

È possibile aggiungere, modificare o rimuovere i repository e modificare l'ordine dei repository nella tabella dei repository utilizzando la modalità procedura guidata.

#### **Informazioni su questa attività**

È possibile cancellare le credenziali per un repository oppure verificare una connessione ad un repository. Potrebbero essere disponibili un file diskTag.inf ed un file repository.config tra i file di installazione del prodotto IBM. Utilizzare il file diskTag.inf quando viene selezionato un percorso di repository.

### <span id="page-12-0"></span>**Procedura**

Per aggiungere, modificare o rimuovere un percorso di repository:

- 1. Avviare Installation Manager in modalità procedura guidata utilizzando IBMIM. Per ulteriori informazioni, vedere Capitolo [4, "Introduzione a Installation Manager", a pagina 7.](#page-10-0)
- 2. Fare clic su **File** > **Preferenze** > **Repository**. Viene visualizzata la pagina Repository, che mostra i repository disponibili, i percorsi dei repository e lo stato di connessione per i repository.
- 3. Fare clic su **Aggiungi repository**.
- 4. Immettere il percorso del repository oppure fare clic su **Sfoglia**. Durante la ricerca, passare al percorso di repository e selezionare il file diskTag.inf, il file repository.config, il file .zip oppure il file .jar, come appropriato per il proprio ambiente.
- 5. Fare clic su **OK**.

Se è stato fornito un percorso di repository FTP con limitazioni o HTTPS, viene richiesto di immettere un ID utente ed una password. Il nuovo percorso di repository viene aggiunto all'elenco. Se il repository non è connesso, nella colonna **Connessione** viene visualizzata una casella rossa.

- 6. Facoltativo: selezionare **Ricerca nei repository di servizio durante l'installazione e gli aggiornamenti**. Installation Manager ricerca i repository del servizio in IBM.com per aggiornamenti ai package installati.
- 7. Fare clic su **OK** per chiudere la pagina Preferenze.

# **Impostazioni delle preferenze del repository in modalità console**

È possibile utilizzare la modalità console per aggiungere, rimuovere, aprire, spostare o chiudere i repository.

#### **Informazioni su questa attività**

Una opzione selezionata viene indicata da una X tra parentesi quadre: [X]. Le opzioni che non sono state selezionate vengono indicate da parentesi quadre vuote: [ ]. È possibile premere **Inserisci** per selezionare la voce predefinita o selezionare un comando diverso. Ad esempio, [N] indica che la selezione predefinita è **N** per il comando **Next**.

#### **Procedura**

Per aggiungere un repository:

- 1. Avviare Installation Manager in modalità console utilizzando imcl -c. Per ulteriori informazioni, vedere Capitolo [4, "Introduzione a Installation Manager", a pagina 7.](#page-10-0)
- 2. Immettere P: Preferenze.
- 3. Immettere 1: Repository.
- 4. Immettere D: Aggiungi repository.
- 5. Immettere un percorso del repository come ad esempio C:\installation files\repository.config. Se si aggiunge un repository che richiede credenziali, verrà richiesto di fornire le credenziali richieste.

Quando viene immesso il percorso del repository, utilizzare le lettere maiuscole/minuscole in modo appropriato. Se non vengono utilizzate le lettere maiuscole/minuscole corrette, il package non viene visualizzato nell'elenco dei package disponibili per l'installazione.

- a. Immettere P: Fornire le credenziali e stabilire la connessione.
- b. Immettere il *nome\_utente* e premere **Inserisci**.
- c. Immettere la *password* e premere **Inserisci**.
- d. Immettere 1 per salvare la password.
- e. Immettere O: OK.
- 6. Immettere A: Applica le modifiche e ritorna al menu Preferenze.

<span id="page-13-0"></span>7. Immettere R: Ritorna al menu principale.

# **Preferenze di Passport Advantage**

IBM Installation Manager può accedere ai package di installazione da Passport Advantage. Passport Advantage è una posizione online centralizzata per l'acquisizione delle offerte relative al software IBM.

Prima di installare, modificare o aggiornare i package, è necessario avere a disposizione delle credenziali valide per Passport Advantage.

I seguenti argomenti forniscono istruzioni per le impostazioni delle preferenze di Passport Advantage nelle modalità procedura guidata e console.

### **Preferenze di impostazione Passport Advantage in modalità procedura guidata**

È possibile impostare le preferenze di Installation Manager Passport Advantage per collegarsi a Passport Advantage utilizzando la modalità procedura guidata.

#### **Informazioni su questa attività**

**Importante:** Se si condivide un'istanza di Installation Manager con altri utenti, consultare la documentazione [Installation Manager p](http://www.ibm.com/support/knowledgecenter/SSDV2W/im_family_welcome.html)er le informazioni relative all'installazione come amministratore, non amministratore o gruppo.

#### **Procedura**

Per impostare le preferenze di Passport Advantage:

- 1. Avviare Installation Manager in modalità procedura guidata utilizzando IBMIM. Per ulteriori informazioni, vedere Capitolo [4, "Introduzione a Installation Manager", a pagina 7.](#page-10-0)
- 2. Fare clic su **File** > **Preferenze** > **Passport Advantage**.
- 3. Selezionare la casella di spunta **Connetti a Passport Advantage** per effettuare la connessione al repository di Passport Advantage. Viene visualizzata la finestra Password obbligatoria.
- 4. Immettere un nome utente ed una password per Passport Advantage.
- 5. Opzionale: Selezionare **Salva password** per salvare le credenziali nome utente e password. Se si sceglie di non salvare le credenziali nome utente e password, ogni volta che si accede a Passport Advantage sarà necessario specificarli.
- 6. Fare clic su **OK** per chiudere la finestra Password obbligatoria.
- 7. Fare clic su **OK** per chiudere la finestra Preferenze.

#### **Operazioni successive**

Per eliminare le credenziali di nome utente e password salvate:

- 1. Fare clic su **File** > **Preferenze** > **Passport Advantage**.
- 2. Fare clic su **Cancella credenziali**.
- 3. Fare clic su **OK** nella finestra Conferma cancellazione credenziali.

# **Impostazioni delle preferenze di Passport Advantage in modalità console**

È possibile impostare le preferenze di Installation Manager Passport Advantage per collegarsi a Passport Advantage in modalità console.

#### **Procedura**

- 1. Avviare Installation Manager in modalità console utilizzando imcl -c. Per ulteriori informazioni, vedere Capitolo [4, "Introduzione a Installation Manager", a pagina 7.](#page-10-0)
- 2. Immettere P: Preferenze.
- 3. Immettere 6: Passport Advantage.
- 4. Immettere 1: Connetti a Passport Advantage. Una opzione selezionata viene indicata da una X tra parentesi quadre: [X].
- 5. Immettere P: Fornire le credenziali e stabilire la connessione.
- 6. Immettere il nome utente per l'account Passport Advantage.
- 7. Immettere la password.

Se si sceglie di non salvare le credenziali nome utente e password, ogni volta che si accede a Passport Advantage sarà necessario specificarli.

- a. Facoltativo: se si immette una password, immettere **1**: salva password se valida.
- 8. Immettere **O**: OK per salvare le credenziali.

# <span id="page-16-0"></span>**Capitolo 5. Installazione di IBM SPSS Collaboration and Deployment Services Scoring Adapter for PMML**

È possibile installare IBM SPSS Collaboration and Deployment Services Scoring Adapter for PMML in modalità procedura guidata, console, o silenziosa.

#### **Importante:**

IBM SPSS Collaboration and Deployment Services Scoring Adapter for PMML può essere installato dopo che IBM SPSS Collaboration and Deployment Services Repository è stato installato. Può anche essere installato insieme a IBM SPSS Collaboration and Deployment Services Repository se entrambi i pacchetti sono stati selezionati per essere installati in IBM Installation Manager.

Se si installa IBM SPSS Collaboration and Deployment Services Scoring Adapter for PMML dopo IBM SPSS Collaboration and Deployment Services Repository:

- v Il database IBM SPSS Collaboration and Deployment Services Repository deve essere in esecuzione.
- v Il server delle applicazioni in esecuzione IBM SPSS Collaboration and Deployment Services Repository deve essere nel seguente stato:
	- WebSphere: per un server locale, è necessario arrestare il server. Per un server gestito, è necessario arrestare il server, mentre il nodo del Deployment Manager deve essere in esecuzione. Per un cluster, tutti i membri del cluster devono essere arrestati con il nodo del Deployment Manager in esecuzione.
	- JBoss: arrestato.
	- WebLogic: per un server locale, è necessario arrestare il server. Per un server gestito o per i cluster, the WebLogic administration server deve essere in esecuzione ed il server/cluster destinazione deve essere arrestato.
- v Quando si installa IBM SPSS Collaboration and Deployment Services Scoring Adapter for PMML su un IBM SPSS Collaboration and Deployment Services Repository distribuito manualmente, è necessario eseguire nuovamente gli script di distribuzione manuale del repository server seguendo l'installazione dell'adattatore. Per ulteriori informazioni circa la distribuzione manuale, consultare la Guida all'installazione e configurazione del *IBM SPSS Collaboration and Deployment Services Repository.*

### **Installazione in modalità procedura guidata**

È possibile installare IBM SPSS Collaboration and Deployment Services Scoring Adapter for PMML utilizzando IBM Installation Manager in modalità procedura guidata.

#### **Prima di iniziare**

Prima di installare IBM Installation Manager è necessario avere accesso al repository che contiene il package.

- v Se si dispone di un account IBM Passport Advantage, è possibile installare i package dal sito di Passport Advantage. Per ulteriori informazioni relative alla connessione ad un repository Passport Advantage, consultare ["Preferenze di impostazione Passport Advantage in modalità procedura](#page-13-0) [guidata" a pagina 10.](#page-13-0)
- v Se si sta installando da un repository che non si trova sul sito Passport Advantage, è necessario specificare il repository nelle preferenze prima di installare. Per ulteriori informazioni, vedere ["Impostazioni delle preferenze del repository in modalità procedura guidata" a pagina 8.](#page-11-0)

### **Informazioni su questa attività**

Queste fasi si applicano solo se non si sta installando IBM SPSS Collaboration and Deployment Services Scoring Adapter for PMML insieme con IBM SPSS Collaboration and Deployment Services.

#### **Procedura**

- 1. Avviare Installation Manager in modalità procedura guidata utilizzando IBMIM. Per ulteriori informazioni, vedere Capitolo [4, "Introduzione a Installation Manager", a pagina 7.](#page-10-0)
- 2. In Installation Manager, fare clic su **Installa**. Installation Manager ricerca i package disponibili nei repository definiti. Se non si trovano package disponibili, verificare di aver specificato correttamente il repository. Consultare ["Impostazioni delle preferenze del repository in modalità procedura](#page-11-0) [guidata" a pagina 8.](#page-11-0)
- 3. Se viene trovata una nuova versione di Installation Manager, potrebbe essere richiesto di confermare l'installazione. Fare clic su **Sì** per continuare. Installation Manager installa automaticamente la nuova versione, viene riavviato e riprende il normale funzionamento.
- 4. La pagina Installa di Installation Manager indica tutti i package trovati nei repository in cui Installation Manager ha eseguito la ricerca. Viene visualizzata solo la versione più recente del package. Per visualizzare tutte le versioni di un package trovate da Installation Manager, selezionare **Mostra tutte le versioni**. Fare clic su una versione di package per visualizzare la relativa descrizione nel riquadro **Dettagli**. Se sono disponibili maggiori informazioni sul package, un collegamento **Maggiori informazioni** viene incluso alla fine del testo di descrizione.

Se si esegue Installation Manager in modalità gruppo, sarà possibile installare solo i package abilitati per l'installazione in modalità gruppo. Se il package non è abilitato per l'installazione in modalità gruppo, viene visualizzato un errore e non è possibile continuare con l'installazione del package in modalità gruppo.

- 5. Selezionare il package IBM SPSS Collaboration and Deployment Services Scoring Adapter for PMML. Fare clic su **Successiva**.
- 6. Nella pagina Licenze, leggere gli accordi di licenza per il package selezionato. Dopo aver accettato l'accordo di licenza, fare clic su **Avanti** per continuare.
- 7. Nella pagina Ubicazione, immettere il percorso per la directory di risorse condivise nel campo **Directory risorse condivise**. La directory delle risorse condivise contiene le risorse che possono essere condivise da più gruppi di package. Fare clic su **Successiva**.
- 8. Nella paginaPosizione scegliere un gruppo di package in cui installare i package o creare un gruppo di package. Un gruppo di package è una directory che contiene le risorse che i package condividono con altri package nello stesso gruppo. Quando un package viene installato per la prima volta, è necessario creare un gruppo di package. Se si seleziona più di un package da installare, verificare che i package possano essere installati nello stesso gruppo di package controllando la documentazione per i package. Per i package che non possono essere installati nello stesso gruppo di package, installare un package in un gruppo di package. Dopo aver completato l'installazione, installare il secondo package in un diverso gruppo di package.

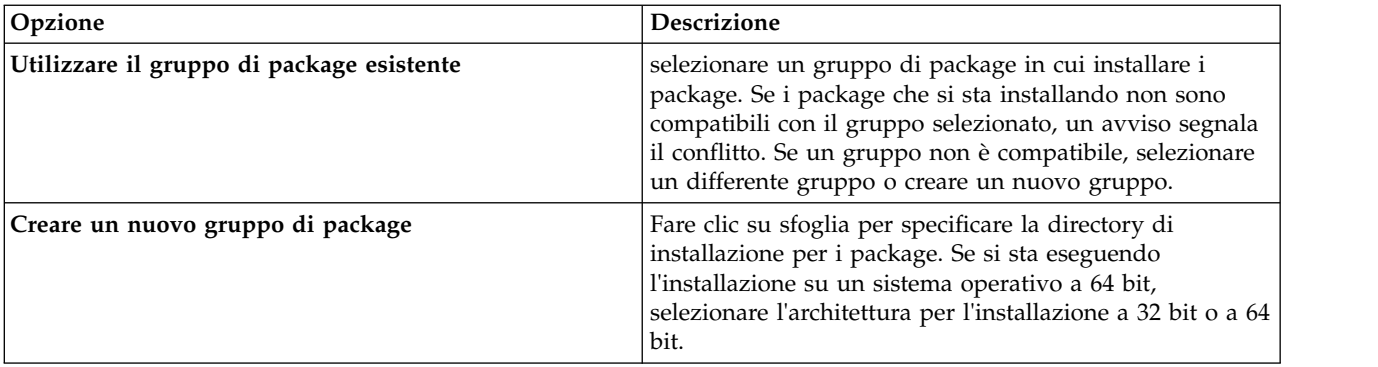

Fare clic su **Avanti** per continuare l'installazione.

- <span id="page-18-0"></span>9. Nella pagina Funzioni, selezionare la funzioni del package da installare.
	- a. Opzionale: Per visualizzare le relazioni di dipendenza tra le funzioni, selezionare **Mostra dipendenze**.
	- b. Opzionale: Fare clic su una funzione per visualizzarne una breve descrizione in **Dettagli**.
	- c. Selezionare o annullare la selezione delle funzioni nei package. Installation Manager applica automaticamente le dipendenze con altre funzioni e mostra la dimensione del download ed i requisiti di spazio su disco aggiornati per l'installazione. Per ripristinare le funzioni predefinite selezionate per i package, fare clic su **Ripristina impostazioni predefinite**.
- 10. Eseguire una delle seguenti operazioni:
	- v Se si sta installando IBM SPSS Collaboration and Deployment Services Scoring Adapter for PMML dopo che IBM SPSS Collaboration and Deployment Services Repository è stato installato, procedere al passo successivo.
	- v Se si sta installando IBM SPSS Collaboration and Deployment Services Scoring Adapter for PMML insieme a IBM SPSS Collaboration and Deployment Services Repository, procedere al Passo 12.
- 11. Sulle configurazioni comuni pagina CDS amministrazioni credenziali, specificare le credenziali dell'amministratore di IBM SPSS Collaboration and Deployment Services. Fare clic su **Successiva**.

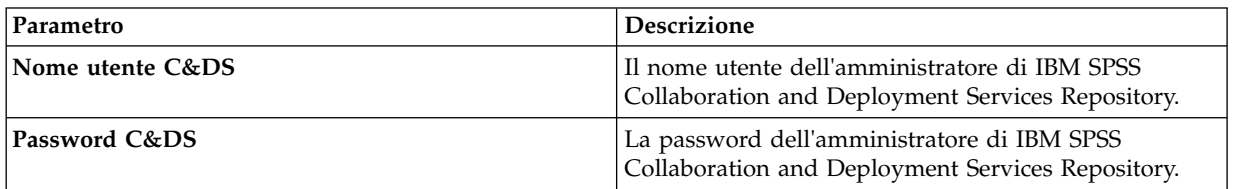

12. Nella pagina Riepilogo, rivedere le scelte prima di installare i package.

Su Windows, Installation Manager verifica i processi in esecuzione. Se i processi stanno bloccando l'installazione, un elenco di tali processi viene mostrato nella sezione Processi di blocco. Per poter continuare con l'installazione sarà necessario arrestare i processi. Fare clic su **Arresta tutti i processi di blocco**. Se non sono presenti processi da arrestare, questo elenco non viene visualizzato. I processi in esecuzione bloccano i file a cui Installation Manager deve accedere o che devono essere modificati.

13. Fare clic su **Installa**. Una volta completato il processo di installazione, viene visualizzato un messaggio di conferma.

#### **Risultati**

IBM SPSS Collaboration and Deployment Services Scoring Adapter for PMML viene installato nella directory specificata.

#### **Operazioni successive**

Verificare che IBM SPSS Collaboration and Deployment Services Scoring Adapter for PMML è installato correttamente.

#### **Installazione in modalità console**

È possibile installare IBM SPSS Collaboration and Deployment Services Scoring Adapter for PMML utilizzando IBM Installation Manager in modalità console.

#### **Prima di iniziare**

Prima di poter installare Installation Manager è necessario avere accesso al repository che contiene il package.

- v Se si dispone di un account IBM Passport Advantage, è possibile installare i package dal sito di Passport Advantage. Per ulteriori informazioni relative alla connessione ad un repository Passport Advantage, consultare ["Impostazioni delle preferenze di Passport Advantage in modalità console" a](#page-13-0) [pagina 10.](#page-13-0)
- v Se si sta installando da un repository che non si trova sul sito Passport Advantage, è necessario specificare il repository nelle preferenze prima di installare. Per ulteriori informazioni, vedere ["Impostazioni delle preferenze del repository in modalità console" a pagina 9.](#page-12-0)

#### **Informazioni su questa attività**

Una opzione selezionata viene indicata da una X tra parentesi quadre: [X]. Le opzioni che non sono state selezionate vengono indicate da parentesi quadre vuote: [ ]. È possibile premere **Inserisci** per selezionare la voce predefinita o selezionare un comando diverso. Ad esempio, [N] indica che la selezione predefinita è **N** per il comando **Next**.

Alcune opzioni possono includere un prefisso di stato di **[Errore]** o **[Incompleto]**. Questo stato indica che IBM Installation Manager non ha al momento dei valori validi per i parametri inclusi in quella opzione. È necessario selezionare ogni opzione che ha questo stato e specificare i valori per i parametri.

#### **Procedura**

Per installare in modalità console:

1. Avviare Installation Manager in modalità console utilizzando imcl -c.

La posizione predefinita **imcl** varia a seconda del sistema operativo e del tipo di installazione (amministratore, non amministratore o gruppo). Per ulteriori informazioni, vedere [Capitolo](#page-10-0) 4, ["Introduzione a Installation Manager", a pagina 7.](#page-10-0)

2. Immettere 1: Installa - Installa i package di software. Vengono elencati i package che è possibile installare.

Se si hanno dei repository che richiedono credenziali e quest'ultime non sono state salvate, verrà richiesto di fornire tali credenziali

- 3. Immettere 1: [ ] *nome\_package*. Per selezionare un package, immettere il numero che si trova vicino al package. Questo esempio seleziona il primo package elencato. Se il package selezionato richiede una versione successiva di Installation Manager, viene richiesto di installare la versione successiva.
- 4. Sulla schermata di selezione, immettere il numero che si trova vicino al package che si vuole installare.
	- v **1**: Scegliere la versione *package\_versione* per l'installazione. Questa opzione viene visualizzata quando viene scelto un package non selezionato per l'installazione.

**1**: NON installa l'opzione versione *package\_version* mostrata quando è stato scelto il package che è selezionato per l'installazione.

- v **2**: Mostra tutte le versioni disponibili del package.
- 5. Opzionale: Immettere O: controllare per altre versioni, fix ed estensioni. Installation Manager ricerca nei repository disponibili altre versioni, fix o estensioni del package selezionato.
	- v Per far in modo che Installation Manager ricerchi il repository predefinito per i package installati, la preferenza **ricerca repository dei servizi durante installazione ed aggiornamenti** deve essere selezionata. Questa preferenza è selezionata per impostazione predefinita. Per accedervi passare alla pagina delle preferenze Repository.
	- v Generalmente, è richiesto l'accesso a Internet.
	- v L'opzione **Verifica altre versioni, fix ed estensioni** indica il numero di altre versioni, fix o estensioni trovate, ma non elenca gli elementi trovati. Per vedere le versioni disponibili, immettere il numero che è vicino al package quindi immettere **2**: mostra tutte le versioni disponibili del package.
- 6. Immettere N: Avanti
- 7. Opzioni per il pannello Licenze:
	- v **1**: *product\_name* Accordo di licenza. Per visualizzare un accordo di licenza, immettere il numero vicino al nome prodotto. Questo esempio seleziona il primo accordo di licenza elencato.
	- **A**: [ ] Accetto i termini dell'accordo di licenza.
	- v **D**: [ ] Non accetto i termini dell'accordo di licenza. Se l'accordo di licenza non viene accettato, l'installazione viene arrestata. Per continuare l'installazione, è necessario accettare l'accordo di licenza.
	- a. Immettere A per accettare l'accordo di licenza.
	- b. Immettere N: Avanti.
- 8. Per specificare un valore diverso per la directory delle risorse condivise, immettere M: directory risorse condivise. Per accettare il valore predefinito come directory delle risorse condivise o per continuare dopo aver inserito un valore diverso, immettere N: avanti.

**Importante:** è possibile specificare le directory di risorse condivise solo la prima volta che si installa un package. Selezionare l'unità con spazio disponibile sufficiente per le risorse condivise per i package futuri. Non è possibile modificare il percorso della directory delle risorse condivise a meno che non vengano disinstallati tutti i package.

9. Opzionale: Per immettere un valore differente per il percorso del gruppo di package, immettere M: Modifica posizione. Per accettare i valori predefiniti o per continuare dopo aver immesso un valore differente, immettere N: Avanti.

Un gruppo di package è una directory che contiene le risorse che i package condividono con altri package nello stesso gruppo. Quando un package viene installato per la prima volta, è necessario creare un gruppo di package. Se si seleziona più di un package da installare, verificare che i package possano essere installati nello stesso gruppo di package controllando la documentazione per i package. Per i package che non possono essere installati nello stesso gruppo di package, installare un package in un gruppo di package. Dopo aver completato l'installazione, installare il secondo package in un diverso gruppo di package.

- 10. Eseguire una delle seguenti operazioni:
	- v Se si sta installando IBM SPSS Collaboration and Deployment Services Scoring Adapter for PMML dopo che IBM SPSS Collaboration and Deployment Services Repository è stato installato, procedere al passo successivo.
	- v Se si sta installando IBM SPSS Collaboration and Deployment Services Scoring Adapter for PMML insieme a IBM SPSS Collaboration and Deployment Services Repository, procedere al Passo 17.
- 11. Opzioni per la schermata Configurazioni comuni:
	- v **1**: passare alla schermata di amministrazione credenziali.
	- v **B**: [ ] indietro, ritorna alla schermata precedente.
	- v **C**: [ ] annulla, ritorna al menu principale.
	- a. Immettere 1 per passare alla schermata di amministrazione credenziali.
- 12. Sulla schermata di amministrazione credenziali, immettere 1 per passare all'inserimento del nome utente.
- 13. Immettere il nome utente amministratore.
- 14. Sulla schermata di amministrazione credenziali, immettere 2 per passare all'inserimento della password.
- 15. Immettere la password dell'amministratore.
- 16. Immettere N: Avanti
- 17. Nella pagina Riepilogo, rivedere le scelte effettuate prima di installare il package.

Facoltativo: per generare il file di risposte, immettere G: generare un file di installazione di risposta. Immettere il nome del file di risposta e utilizzare .xml come estensione del file. I file di risposte sono file XML. È possibile includere un percorso di directory quando viene immesso il nome del file di risposta per salvare il file in un percorso differente.

- <span id="page-21-0"></span>18. Immettere I: Installa.
- 19. Una volta completata l'installazione, immettere F: Fine.

#### **Risultati**

IBM SPSS Collaboration and Deployment Services Scoring Adapter for PMML viene installato nella directory specificata.

#### **Operazioni successive**

Verificare che IBM SPSS Collaboration and Deployment Services Scoring Adapter for PMML è installato correttamente.

### **Installazione silenziosa tramite l'utilizzo di un file di risposta**

È possibile utilizzare un file di risposte per installare in modalità non presidiata.

#### **Prima di iniziare**

Localizzare il file di risposta SilentInstallOptions fornito nel package di installazione.

#### **Procedura**

Per installare un package in modalità non presidiata:

Eseguire il comando **imcl**:

- v Windows: imcl.exe input *file\_risposte* -log *file\_log*
- v Linux e UNIX: ./imcl input *file\_risposte* -log *file\_log*

La posizione predefinita **imcl** varierà a seconda del sistema operativo e del tipo di installazione (amministratore, non amministratore o gruppo). Per ulteriori informazioni, vedere [Capitolo](#page-10-0) 4, ["Introduzione a Installation Manager", a pagina 7.](#page-10-0)

#### **Risultati**

Una volta completata l'installazione, viene restituito lo stato 0. Se non è possibile completare l'installazione, viene restituito un numero diverso da zero.

È disponibile un file di log. Per ulteriori informazioni, consultare la documentazione Installation Manager.

#### **Esempio**

*Tabella 3. Comandi di installazione in base al sistema operativo*

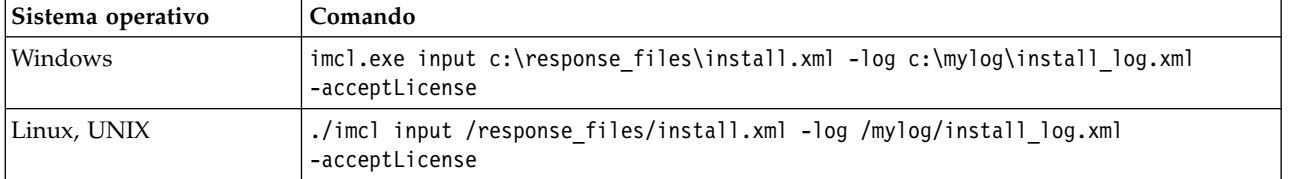

Racchiudere i percorsi del file che includono gli spazi con le doppie virgolette.

# <span id="page-22-0"></span>**Capitolo 6. Disinstallazione di IBM SPSS Collaboration and Deployment Services Scoring Adapter for PMML**

È possibile disinstallare IBM SPSS Collaboration and Deployment Services Scoring Adapter for PMML nella procedura guidata o nella modalità console.

Sarà necessario collegarsi con un account utente avente gli stessi privilegi dell'account utilizzato per installare IBM SPSS Collaboration and Deployment Services Scoring Adapter for PMML.

**Importante:** Alcuni file nella directory del programma (ad esempio, dati programma) di IBM SPSS Collaboration and Deployment Services Scoring Adapter for PMML non possono essere eliminati da IBM Installation Manager. È necessario eliminare manualmente la directory del programma per rimuovere completamente tutti i file di IBM SPSS Collaboration and Deployment Services Scoring Adapter for PMML dal sistema dopo averlo disinstallato.

La disinstallazione di IBM SPSS Collaboration and Deployment Services Scoring Adapter for PMML rimuove i file dell'adattatore dal file system dell'host. Tuttavia, l'adattatore resta distribuito con IBM SPSS Collaboration and Deployment Services Repository nel server delle applicazioni.

# **Disinstallazione utilizzando la modalità procedura guidata**

È possibile utilizzare IBM Installation Manager in modalità procedura guidata per disinstallare IBM SPSS Collaboration and Deployment Services Scoring Adapter for PMML.

#### **Prima di iniziare**

È necessario accedere con un account utente con gli stessi privilegi dell'account utilizzato per installare i package che si desidera disinstallare.

#### **Procedura**

Per disinstallare IBM SPSS Collaboration and Deployment Services Scoring Adapter for PMML:

- 1. Chiudere i programmi installati con Installation Manager.
- 2. Avviare Installation Manager in modalità procedura guidata utilizzando IBMIM.

La posizione predefinita **IBMIM** varierà a seconda del sistema operativo e del tipo di installazione (amministratore, non amministratore o gruppo). Per ulteriori informazioni, vedere [Capitolo](#page-10-0) 4, ["Introduzione a Installation Manager", a pagina 7.](#page-10-0)

- 3. In Installation Manager, fare clic su **Disinstalla**.
- 4. Nella procedura guidata di Disinstallazione, selezionare il package IBM SPSS Collaboration and Deployment Services Scoring Adapter for PMML.
- 5. Fare clic su **Successiva**.
- 6. Nella pagina Riepilogo, esaminare le proprie selezioni. Fare clic su **Indietro** per modificare le selezioni. Una volta soddisfatti delle proprie scelte, fare clic su **Disinstalla**.

Su Windows, Installation Manager verifica i processi in esecuzione. Se i processi stanno bloccando il processo di disinstallazione, un elenco di tali processi viene mostrato nella sezione Processi di blocco. Per poter continuare con il processo di disinstallazione sarà necessario arrestare tali processi. Fare clic su **Arresta tutti i processi di blocco**. Se non sono presenti processi da arrestare, questo elenco non viene visualizzato. I processi in esecuzione bloccano i file a cui Installation Manager deve accedere o che devono essere modificati.

<span id="page-23-0"></span>7. Al termine del processo di disinstallazione, viene visualizzata la pagina Completa che conferma il processo di disinstallazione.

### **Disinstallazione utilizzando la modalità console**

È possibile utilizzare IBM Installation Manager in modalità console per disinstallare IBM SPSS Collaboration and Deployment Services Scoring Adapter for PMML.

#### **Prima di iniziare**

Sarà necessario collegarsi con un account utente avente gli stessi privilegi dell'account utilizzato per installare i package.

#### **Informazioni su questa attività**

Una opzione selezionata viene indicata da una X tra parentesi quadre: [X]. Le opzioni che non sono state selezionate vengono indicate da parentesi quadre vuote: [ ]. È possibile premere **Inserisci** per selezionare la voce predefinita o selezionare un comando diverso. Ad esempio, [N] indica che la selezione predefinita è **N** per il comando **Next**.

#### **Procedura**

Per disinstallare IBM SPSS Collaboration and Deployment Services Scoring Adapter for PMML:

- 1. Chiudere i programmi installati con Installation Manager.
- 2. Avviare Installation Manager in modalità console utilizzando imcl -c.

La posizione predefinita **imcl** varierà a seconda del sistema operativo e del tipo di installazione (amministratore, non amministratore o gruppo). Per ulteriori informazioni, vedere [Capitolo](#page-10-0) 4, ["Introduzione a Installation Manager", a pagina 7.](#page-10-0)

- 3. Immettere 5: Disinstalla Rimuovere i package software installati.
- 4. Per selezionare il gruppo del package IBM SPSS Collaboration and Deployment Services Scoring Adapter for PMML, immettere il numero che è vicino al gruppo del package.
- 5. Immettere N: Avanti per continuare.
- 6. Per selezionare il package, immettere il numero che è vicino al package.

Facoltativo: per selezionare tutti i package da disinstallare, immettere A: selezionare tutti i package. L'opzione **A**: Deseleziona tutti i package, viene visualizzata quando sono stati selezionati tutti i package per la disinstallazione.

- 7. Nel pannello riepilogo, esaminare le selezioni prima di disinstallare. Immettere U: Disinstalla.
- 8. Quando il processo di disinstallazione è completo, immettere F: Fine.

# <span id="page-24-0"></span>**Capitolo 7. Funzioni sconsigliate**

Se si sta eseguendo la migrazione da una release precedente di IBM SPSS Collaboration and Deployment Services, è necessario essere a conoscenza delle diverse funzioni dichiarate sconsigliate dall'ultima versione.

Se una funzione è sconsigliata, IBM Corp. si potrebbe rimuovere tale funzionalità in una successiva release del prodotto. Gli investimenti futuri saranno concentrati sulla funzione strategica elencata nelle azioni di migrazione consigliate. Generalmente, una funzione non è obsoleta fino a quando non viene fornita un'alternativa equivalente.

Le seguenti tabelle indicano ciò che è obsoleto. Quando possibile, la tabella indica l'azione di migrazione consigliata.

| Elemento sconsigliato                                                                                                    | Azione di migrazione consigliata                                                                                                    |  |
|----------------------------------------------------------------------------------------------------|----------------------------------------------------------------------------------------------------|--|
| Provider di sicurezza: Active Directory con sostituzione<br>locale, che supporta i gruppi estesi e gli utenti autorizzati | Utilizzare il provider di sicurezza Active Directory con<br>l'aggiunta di ogni gruppo necessario                                                                                                    |  |
| IBM SPSS Collaboration and Deployment Services<br><b>Enterprise View</b>                                                  | Utilizzare la funzione Vista dati analitici                                                                                                    |  |
| IBM SPSS Collaboration and Deployment Services<br><b>Enterprise View Driver</b>                                           | Utilizzare la funzione Vista dati analitici                                                                                                    |  |
| File Scenario                                                                                                    | I file Scenario (.scn) non sono più supportati. I nodi di<br>origine Enterprise View non possono essere modificati in<br>Deployment Manager. I file scenario precedenti possono<br>essere modificati nel client IBM SPSS Modeler e salvati<br>nuovamente come file di flusso. Sarà inoltre necessario<br>eliminare le configurazioni di calcolo del punteggio che<br>utilizzavano un file scenario e salvarle nuovamente sulla<br>base di un file di flusso. |  |
| Installazione Web per IBM SPSS Deployment Manager                                                                         | Utilizzare un programma di installazione autonomo                                                                                                    |  |
| BIRT Report Designer for IBM SPSS                                                                                         | Nessuna                                                                                                    |  |
| Visualizzatore BIRT Report Designer for IBM SPSS                                                                          | Nessuna                                                                                                    |  |
| IBM SPSS Collaboration and Deployment Services Portlet                                                                    | Utilizzare direttamente IBM SPSS Collaboration and<br>Deployment Services Deployment Portal directly, oppure<br>utilizzare le API dei servizi web                                                                                                    |  |
| IBM SPSS Collaboration and Deployment Services Web<br>Part                                                                | Utilizzare direttamente IBM SPSS Collaboration and<br>Deployment Services Deployment Portal directly, oppure<br>utilizzare le API dei servizi web                                                                                                    |  |
| API Servizio di calcolo del punteggio V1                                                                                  | API Servizio di calcolo del punteggio V2                                                                                                    |  |
| Servizio pianificazione server                                                                                            | Nessuna                                                                                                    |  |
| Servizio gestione report                                                                                                  | Nessuna                                                                                                    |  |
| Servizio di autenticazione login operazione                                                                               | Servizio di autenticazione doLogin operazione                                                                                                    |  |
| Servizio ricerca ricerca operazione                                                                                       | Servizio ricerca ricerca2.5 operazione                                                                                                    |  |
| SPSS AXIS/Castor servizi web client jar                                                                                   | Utilizzare gli strumenti forniti con Java Runtime<br>Environment, Integrated Development Environment,<br>oppure Eclipse WTP (Web Tools Platform)                                                                                                    |  |

*Tabella 4. Obsolete funzioni in versioni precedenti*

Per le informazioni aggiornate su le funzioni obsolete, consultare [IBM Knowledge Center.](http://www.ibm.com/support/knowledgecenter/SS69YH/welcome)

# <span id="page-26-0"></span>**Informazioni particolari**

Queste informazioni sono state sviluppate per prodotti e servizi offerti negli Stati Uniti. Questo materiale è possibile che sia disponibile da IBM in altre lingue. Tuttavia, all'utente potrebbe essere richiesto di possedere una copia del prodotto o una versione del prodotto in tale lingua per accedervi.

È possibile che IBM non offra in altri paesi i prodotti, servizi o funzioni illustrati in questa documentazione. Contattare il rappresentante IBM locale per informazioni sui prodotti e i servizi attualmente disponibili nella propria zona. Qualsiasi riferimento a un prodotto IBM, programma o servizio non implica o intende dichiarare che può essere utilizzato solo quel prodotto, programma o servizio IBM. È possibile utilizzare qualsiasi prodotto funzionalmente equivalente al prodotto, programma o servizio che non violi alcun diritto di proprietà intellettuale IBM. Tuttavia, è responsabilità dell'utente valutare e verificare il funzionamento di qualsiasi prodotto, programma o servizio non IBM.

IBM può essere titolare di brevetti o domande di brevetto relativi alla materia oggetto del presente documento. La fornitura di questo documento non implica la concessione di alcuna licenza su di essi. Chi desiderasse ricevere informazioni relative alle licenze può rivolgersi per iscritto a:

*IBM Director of Licensing IBM Corporation North Castle Drive, MD-NC119 D-7030 Boeblingen IT*

Per richieste di licenze relative ad informazioni double-byte (DBCS), contattare il Dipartimento di Proprietà Intellettuale IBM nel proprio paese o inviare richieste per iscritto a:

*Intellectual Property Licensing Legal and Intellectual Property Law IBM Japan Ltd. 19-21, Nihonbashi-Hakozakicho, Chuo-ku Tokyo 103-8510, Japan*

LA IBM (INTERNATIONAL BUSINESS MACHINES CORPORATION) FORNISCE LA PRESENTE PUBBLICAZIONE NELLO STATO IN CUI SI TROVA, SENZA GARANZIE DI ALCUN TIPO, ESPRESSE O IMPLICITE, IVI INCLUSE, MA NON LIMITATE A, GARANZIE IMPLICITE DI NON VIOLAZIONE, DI COMMERCIABILITA' E DI IDONIETA' PER UNO SCOPO PARTICOLARE. Alcuni stati non consentono la rinuncia a garanzie esplicite o implicite in determinate transazioni; quindi la presente dichiarazione potrebbe non essere a voi applicabile.

Queste informazioni potrebbero includere inesattezze tecniche o errori tipografici. Le modifiche alle presenti informazioni vengono effettuate periodicamente; tali modifiche saranno incorporate nelle nuove edizioni della pubblicazione. IBM può effettuare miglioramenti e/o modifiche ai prodotti e/o ai programmi descritti nella presente pubblicazione in qualsiasi momento senza preavviso.

Qualsiasi riferimento contenuto nelle presenti informazioni a siti Web non-IBM è fornito solo per praticità e non costituisce in alcun modo un'approvazione ufficiale di tali siti. I materiali contenuti in tali siti Web non fanno parte di questo prodotto IBM e l'utente si assume ogni rischio relativo al loro utilizzo.

IBM può utilizzare o distribuire eventuali informazioni fornite dall'utente nei modi che ritiene appropriati senza incorrere in alcun obbligo nei confronti dell'utente.

<span id="page-27-0"></span>Coloro che detengono la licenza su questo programma e desiderano avere informazioni su di esso allo scopo di consentire: (i) uno scambio di informazioni tra programmi indipendenti ed altri (compreso questo) e (ii) l'uso reciproco di tali informazioni, dovrebbero rivolgersi a:

*IBM Director of Licensing IBM Corporation North Castle Drive, MD-NC119 D-7030 Boeblingen IT*

Queste informazioni possono essere rese disponibili secondo condizioni contrattuali appropriate, compreso, in alcuni casi, l'addebito di un canone.

Il programma concesso in licenza descritto nel presente documento e tutto il materiale correlato disponibile sono forniti da IBM in base ai termini dell'accordo di licenza cliente IBM, dell'accordo di licenza internazionale IBM o dell'accordo equivalente esistente tra le parti.

I dati di prestazione e gli esempi client citati vengono illustrati solo per fini illustrativi. I risultati della prestazione reali possono variare a seconda delle configurazioni specifiche e delle condizioni d'operazione.

Le informazioni relative ai prodotti non-IBM sono state ottenute dai fornitori di tali prodotti, dai relativi annunci pubblicati o dalle relative fonti pubbliche. IBM non ha eseguito test dei prodotti e non può confermare l'accuratezza della prestazione, la compatibilità o qualsiasi altro reclamo relativo ai prodotti non-IBMproducts. Le domande sulla funzionalità dei prodotti non-IBM dovranno essere indirizzate ai fornitori di tali prodotti.

Le dichiarazioni relative all'orientamento o alle intenzioni future di IBM sono soggette a modifica o a ritiro senza preavviso e rappresentano solo mete ed obiettivi.

Queste informazioni contengono esempi di dati e report utilizzati in quotidiane operazioni aziendali. Per illustrarle nel modo più completo possibile, gli esempi includono i nomi di individui, società, marchi e prodotti. Tutti questi nomi sono fittizi e qualsiasi somiglianza con persone reali o aziende business è puramente casuale.

#### LICENZA SUL COPYRIGHT:

Queste informazioni contengono programmi applicativi di esempio in linguaggio sorgente, che illustrano tecniche di programmazione su varie piattaforme operative. È possibile copiare, modificare e distribuire questi programmi di esempio in qualsiasi forma senza alcun pagamento a IBM, a scopo di sviluppo, utilizzo, marketing o distribuzione di programmi di applicazione conformi all'interfaccia di programmazione dell'applicazione per la piattaforma operativa per la quale i programmi di esempio sono stati scritti. Questi esempi non sono stati verificati in tutte le condizioni. Per questa ragione, IBM, non può garantire o sottintendere l'affidabilità, la disponibilità o il funzionamento di tali programmi. I programmi di esempio vengono forniti "NELLO STATO IN CUI SI TROVANO", senza alcun tipo di garanzia. IBM non intende essere responsabile per alcun danno derivante dall'uso dei programmi di esempio.

### **Considerazioni sulla politica della privacy**

I prodotti software IBM incluso le soluzioni Software-as-a service, ("Offerte Software") possono utilizzare cookie o altre tecnologie per raccogliere informazioni sull'utilizzo del prodotto, per consentire di migliorare l'esperienza dell'utente finale, per personalizzare le interazioni con l'utente finale o per altri scopi. In molti casi le offerte software non raccolgono informazioni che consentono l'identificazione personale. Alcune delle Offerte Software possono abilitare la raccolta di informazioni che consentono

<span id="page-28-0"></span>l'identificazione personale. Se questa Offerta software utilizza cookie per raccogliere informazioni che consentono l'identificazione personale, di seguito sono riportate le informazioni specifiche sull'uso dei cookie di questa offerta.

Questa Offerta Software non utilizza cookie o altre tecnologie per raccogliere informazioni che consentono l'identificazione personale.

Se le configurazioni distribuite per questa Offerta Software forniscono al cliente la possibilità di raccogliere informazioni che consentono l'identificazione personale da utenti finali tramite cookie e altre tecnologie, è necessario richiedere un parere legale sulle leggi applicabili in materia di raccolta di dati, incluso i requisiti di avviso e consenso.

Per ulteriori informazioni sull'uso a tale scopo di diverse tecnologie, incluso i cookie fare riferimento alla Politica della privacy IBM all'indirizzo<http://www.ibm.com/privacy>e alla dichiarazione sulla privacy online IBM all'indirizzo<http://www.ibm.com/privacy/details>la sezione "Cookies, Web Beacons and Other Technologies" e alla sezione "IBM Software Products and Software-as-a-Service Privacy Statement" all'indirizzo [http://www.ibm.com/software/info/product-privacy.](http://www.ibm.com/software/info/product-privacy)

### **Marchi**

IBM, il logo IBM e ibm.com sono marchi commerciali o marchi registrati di International Business Machines Corp. in numerose giurisdizioni di tutto il mondo. Altri nomi di prodotti e servizi possono essere marchi commerciali di IBM o di altre aziende. Un elenco aggiornato di marchi IBM è disponibile sul Web in "Copyright and trademark information" su [www.ibm.com/legal/copytrade.shtml.](http://www.ibm.com/legal/us/en/copytrade.shtml)

Adobe, il logo Adobe, PostScript e il logo PostScript sono marchi o marchi registrati di Adobe Systems Incorporated negli Stati Uniti e/o in altri paesi.

Intel, il logo Intel, Intel Inside, il logo Intel Inside, Intel Centrino, il logo Intel Centrino, Celeron, Intel Xeon, Intel SpeedStep, Itanium e Pentium sono marchi o marchi registrati di Intel Corporation o relative controllate negli Stati Uniti e in altri paesi.

Linux è un marchio registrato di Linus Torvalds negli Stati Uniti e/o negli altri paesi.

Microsoft, Windows, Windows NT ed il logo Windows sono marchi di Microsoft Corporation negli Stati Uniti e/o in altri paesi.

UNIX è un marchio registrato di The Open Group negli Stati Uniti e/o in altri paesi.

Java e tutti i marchi e i logo relativi a Java sono marchi commerciali o marchi registrati di Oracle e/o delle sue affiliate.

Altri nomi di prodotti e servizi possono essere marchi commerciali di IBM o di altre aziende.

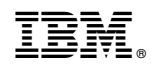

Stampato in Italia